### **Virtual Traction Inspection**

An Online Tractor Safety Program Teaching Students to Recognize Hazards

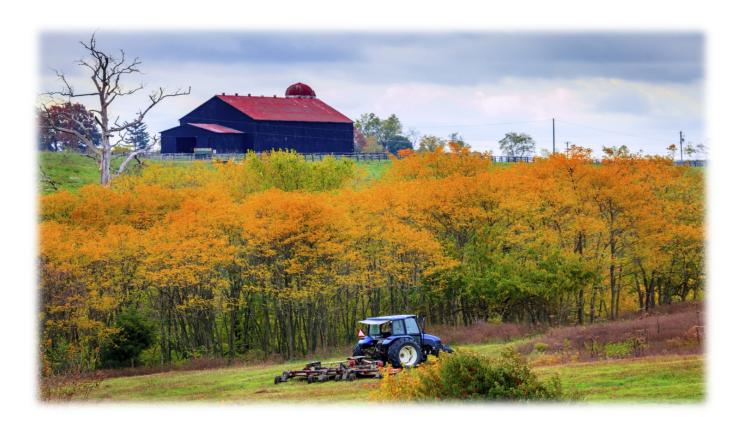

#### **2015 NAAE Convention**

November 17 – 21, 2015

Presented by: Dr. Joan Mazur & Rashawn Franklin

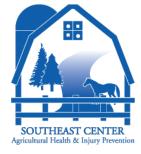

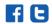

## National Ag Safety Database (NASD) History

- National Institute of Occupational Safety and Health (NIOSH) provided funding in October 1993 to develop the first National Ag Safety Database (NASD).
- NASD is a broad-based collection of agricultural safety information contributed by safety professionals and organizations from across the nation, in order to educate workers and managers about occupational hazards associated with agriculture-related injuries, deaths and illnesses.

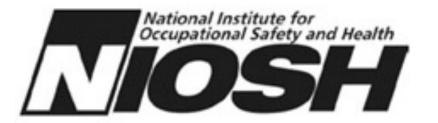

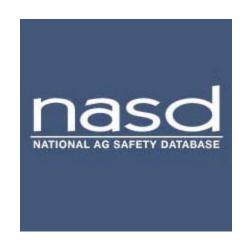

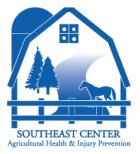

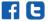

## Did you know?

- Agriculture ranks among the most dangerous occupations in the U.S.
- An average of 113 young adults (ages 16-20) die each year from farm-related incidents, most of which are caused by tractor overturns.
- The annual estimated cost of agricultural injuries exceeds \$4.5B.

## Virtual Tractor Inspection Walk-Around

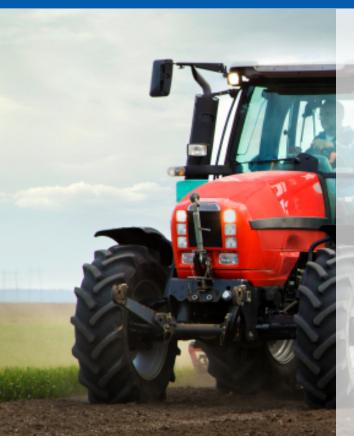

- The Virtual Tractor Inspection (VTI) Walk-Around is a web-based course designed to teach Ag students to rate the safety of various tractor models through an online portal that makes learning fun.
- VTI places students into real-life situations so that they learn to evaluate tractors for safety based on visual information alone, through a medium they are accustomed to using – the internet.

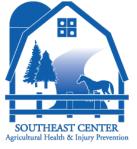

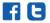

### Instructor Interface

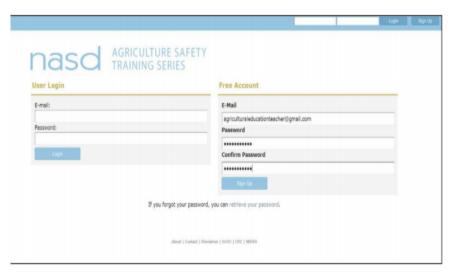

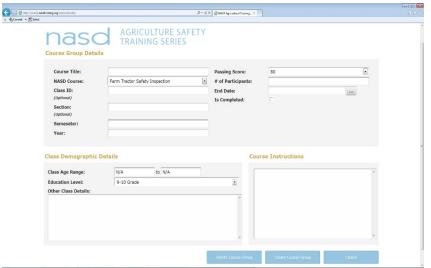

#### **Step 1: Setting Up Your Classes for VTI:**

To begin, go to <a href="http://scahip.nasdtraining.org/instructor.php">http://scahip.nasdtraining.org/instructor.php</a> and enter your login information or choose the option to set up a new free account.

# **Step 2: Entering Course Group Information**

Each of your classes needs its own course group. To create a course, click on the blue "Create Course Group" button. A form will appear so you can record information, including number of participants, passing score, age range and dates and set the level for mastery (80% and above).

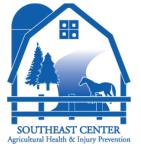

f E

### Instructor Interface

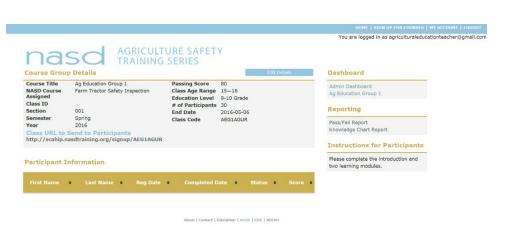

### **Step 3: Reviewing Course Group Info**

This screen lets you review at the course information again before finalizing. Make any changes by clicking on the blue "Edit Details" button. A link is created for each course you create and you can forward the link to your students

#### Ag Education Group 1 Farm Tractor Safety Inspection 001 2016 Ag Education Group 2 Farm Tractor Safety Inspection 002 2016 Ag Education Group 3 Farm Tractor Safety Inspection 003 2016 **Completed Course Groups** Ag Education Group 1 Farm Tractor Safety Inspection Ag Education Group 3 Farm Tractor Safety Inspection 003 2016

About | Contact | Disclaimer | NASD | CDC | NIOSH

#### **Step 4: Reviewing Your Dashboard**

Your dashboard allows you to review your list of classes. You can edit course details or add more courses as needed.

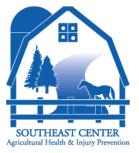

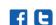

### Student Start-up for VTI

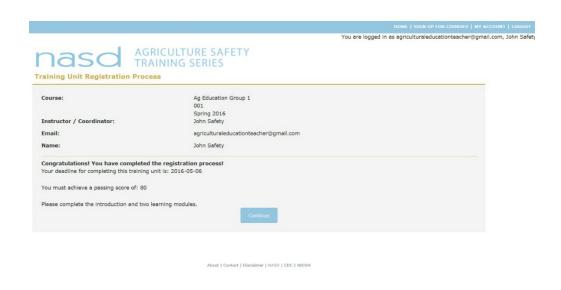

After clicking the link, students will need to input their name and click "Submit" to continue. Students will then see a completion screen after they submit their name and will also give them details about what to do next (which you previously entered in the Course Instruction box) and what grade constitutes a passing score.

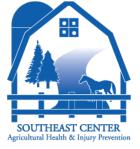

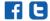

### Student Start-up for VTI

To begin, students watch a short instructional video and then enter 8 modules in succession that teach them how to evaluate the condition and operational safety of various tractors.

Students determine whether the tractor is in safe operating condition, and receive feedback on their responses.

Next, students can take a practice assessment; complete a virtual tractor walk-around; or perform an onsite tractor assessment developed by their instructor.

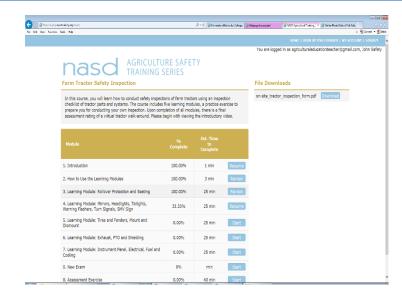

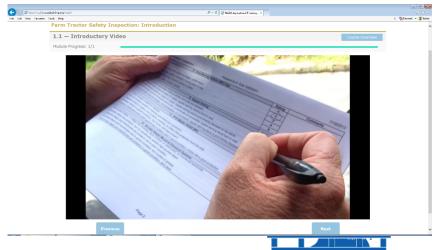

SOUTHEAST CENTER
Agricultural Health & Injury Prevention

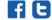

### Virtual Walk Around

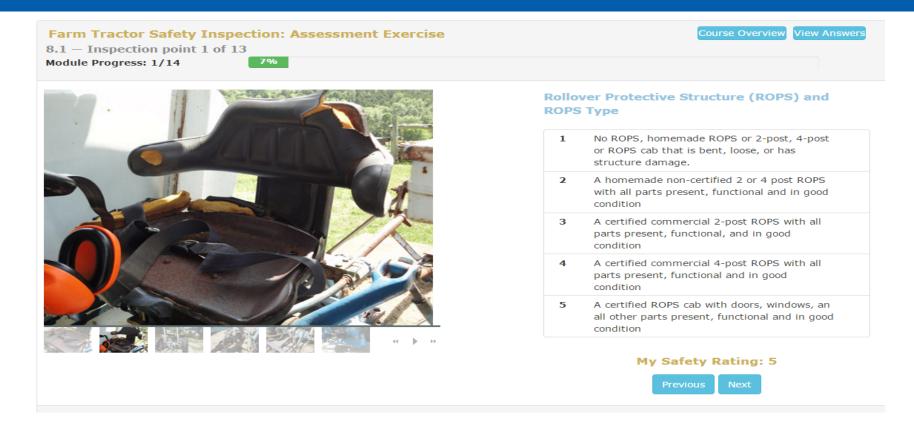

The final module challenges students to rate a tractor by doing a virtual walk around. Students are also able to download a tractor inspection form in order to rate any tractor, whether at home or at school.

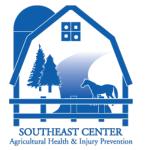

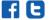

### **Question Analysis Report**

| Question                                           | # of<br>answers | % correct | %<br>incorrect |
|----------------------------------------------------|-----------------|-----------|----------------|
| Rollover Protective Structure (ROPS) and ROPS Type | 176             | 10.80%    | 89.20%         |
| Seatbelt                                           | 86              | 18.60%    | 81.40%         |
| Tractor Seat                                       | 115             | 9.57%     | 90.43%         |
| Rear-View Mirror                                   | 114             | 21.05%    | 78.95%         |
| Headlights and Taillights                          | 82              | 14.63%    | 85.37%         |
| Warning Flashers & Turn Signals                    | 52              | 7.69%     | 92.31%         |
| Slow Moving Vehicle Emblem (SMV)                   | 111             | 17.12%    | 82.88%         |
| Tires & Wheels Front/Rear                          | 110             | 10.00%    | 90.00%         |
| Rear Wheel Fenders                                 | 136             | 11.03%    | 88.97%         |
| Access Steps/ Mount & Dismount Systems             | 164             | 4.27%     | 95.73%         |
| Operator Platform                                  | 108             | 5.56%     | 94.44%         |

The Question Analysis report aggregates the answers from an entire class or group of classes in order to understand what students are getting incorrect within the virtual walk around and which items could use more instruction.

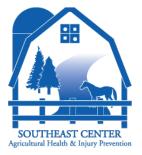

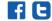

## Knowledge Report

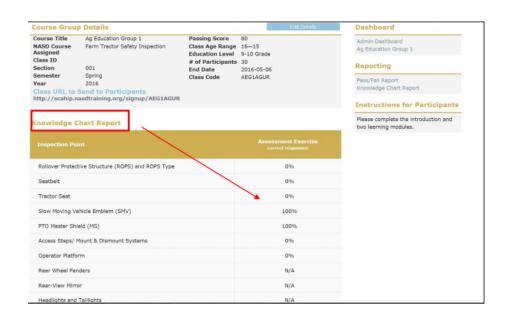

The Knowledge Reports provides agricultural educators with significant insight into the degree and depth of student understanding while learning is happening. This provides students with instant feedback and better guide instruction so that it better meets student needs.

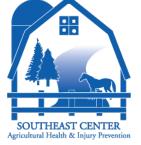

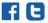